## **Radio Days – 2009-04-18**

## **Tip of the Week – Page Size**

Many people buy a computer and a printer, install the printer's software and start printing. If you look at the results you may notice that the printing does not always sit well on the page. This is because the printer thinks that it is printing on US Letter (27.9 x 21.6 cm or 8.5 x 11) inches) rather than A4 (29.7 x 21 cm). Because your printer is usually set to print on obese US Letter you will find that a number of reports will print badly so take the time to correct your printer's settings.

You also need to ensure that your location is set to Australia: this is set in Control Panel » Regional and Language Settings. Ensure that your clock is set to the correct time zone: double-click on the clock on your taskbar and set the time zone to  $(GMT + 10)$  Canberra, Melbourne, Sydney. Ensure that there is a check mark in Automatically adjust clock for daylight saving.

## **Online Security: Summary**

There are three stages to online security:

- Keeping them out
- Removing the problem
- Recovering from catastrophe

**Keeping them out** involves keeping both Windows and your computer programs up to date, having an anti-virus program, an anti-malware program and a firewall. Your computer keeps Windows up to date with Automatic Updates in Control Panel. Please ensure that this is set to Automatic. I recommend Secunia PSI to keep your programs up to date. I also recommend AVG Free, BOClean and ZoneAlarm for internet security: these programs are free for personal non-profit use. A more comprehensive setup would also use MailWasher to check incoming emails and Sandboxie to keep all unwanted intrusions firmly contained.

**Removing the problem** involves updating your anti-virus program then doing a full scan. It may also mean downloading, installing and updating the trial version of another anti-virus program then doing a second full scan. Two good anti-virus programs are BitDefender and NOD32. Other measures are beyond the scope of these short articles.

**Recovering from catastrophe** involves a good backup routine with Comodo Backup for your data, Drive Image XML to backup Windows and your programs and CD Check to ensure that all has gone to plan.

## **Websites**

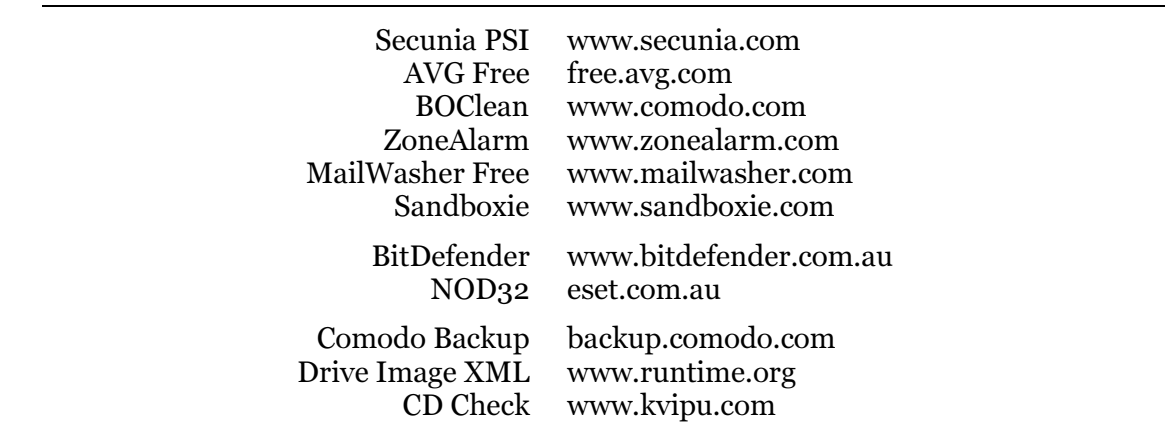